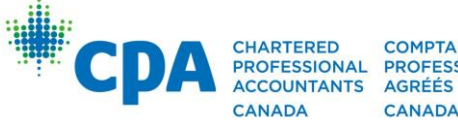

CHARTERED COMPTABLES<br>PROFESSIONAL PROFESSIONNELS **CANADA** 

# PARTICIPANT **GUIDE**

**Chartered Professional Accountants Reciprocity Education and Examination** (CPARE) Module

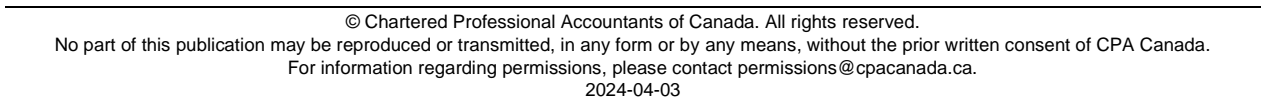

# **Table of Contents**

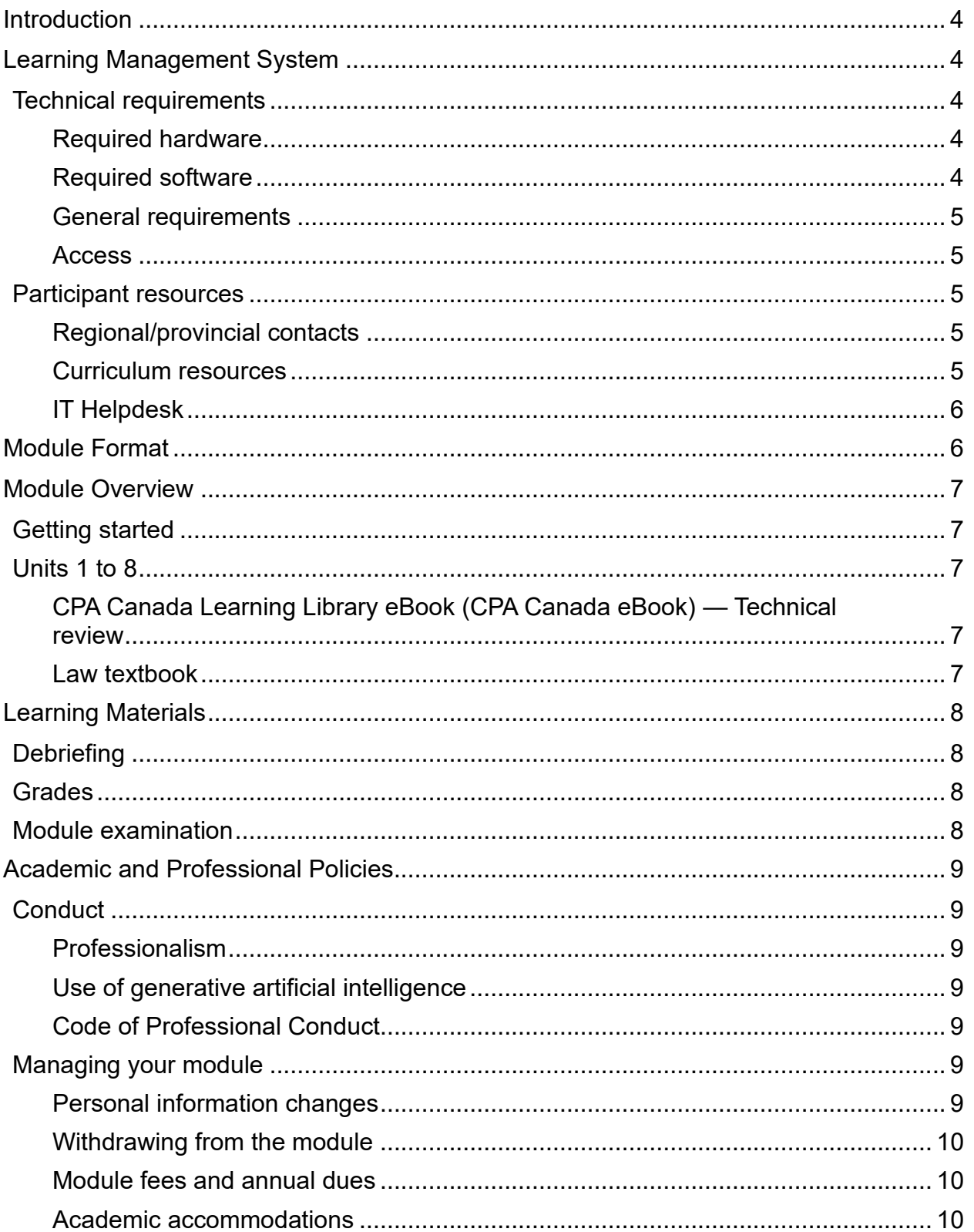

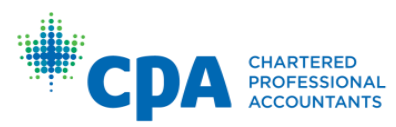

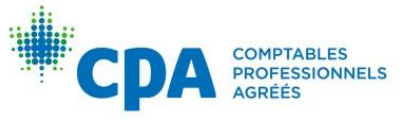

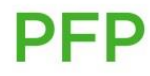

**PEP** 

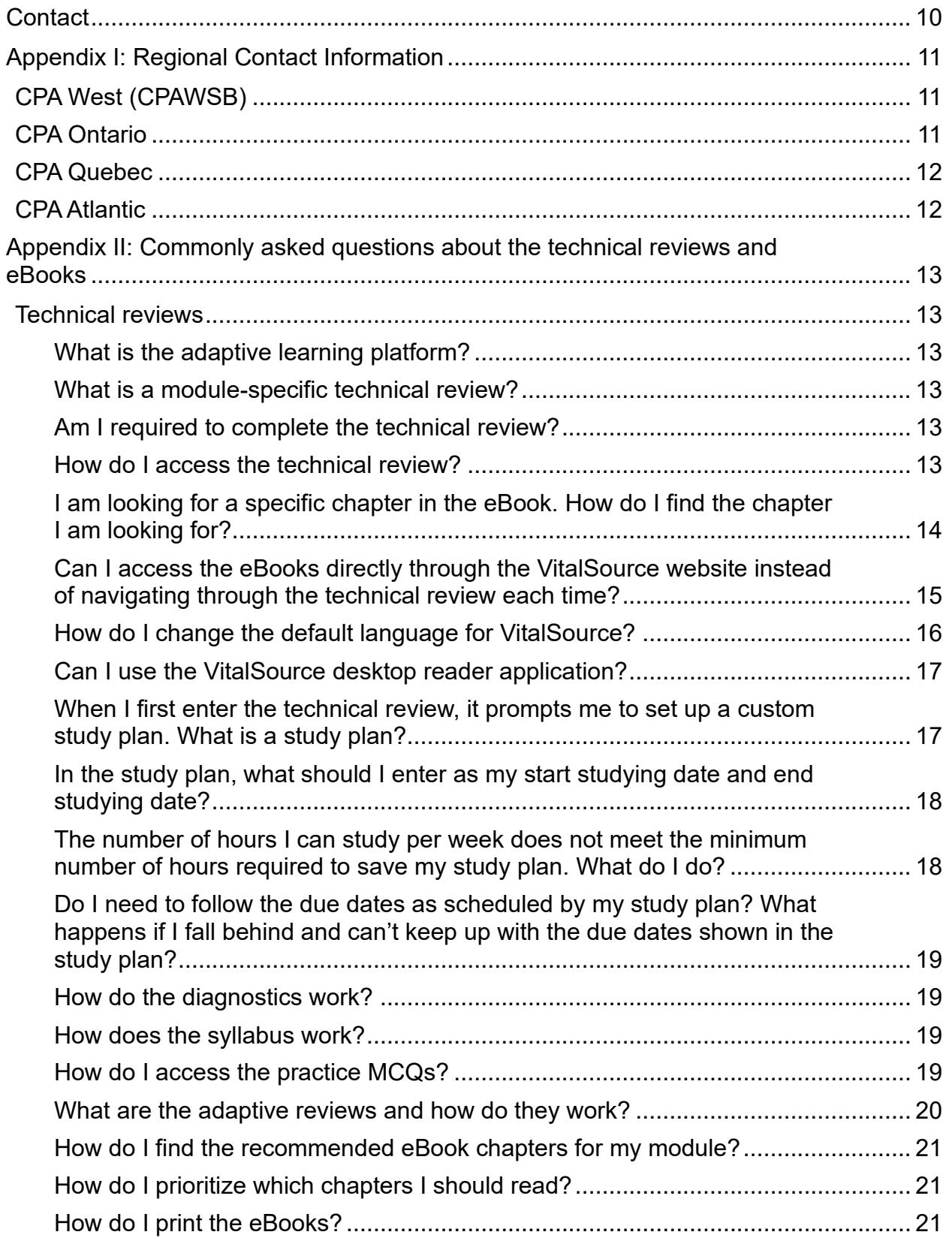

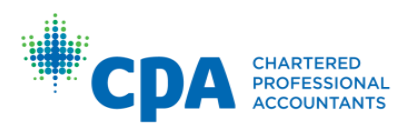

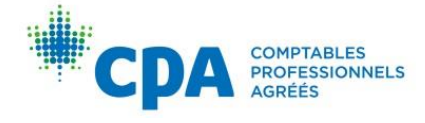

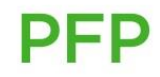

**PEP** 

# <span id="page-3-0"></span>**Introduction**

This guide is provides key information on the Chartered Professional Accountants Reciprocity Education and Examination (CPARE) module. The CPARE module and its related examination were created as a pathway for members of international accounting bodies to become eligible for public accounting licensure.

The CPARE module is a self-study preparatory module for the CPARE examination. Refer to the CPARE syllabus for information on module coverage.

# <span id="page-3-1"></span>**Learning Management System**

D2L Brightspace (D2L) is the learning management system used to deliver the CPA CPARE module content.

## <span id="page-3-2"></span>**Technical requirements**

#### <span id="page-3-3"></span>**Required hardware**

- A personal computer (PC, Apple, or tablet computer)
- 8 GB minimum of RAM
- 1.5 GB of free hard-drive space

#### <span id="page-3-4"></span>**Required software**

- Microsoft Word, Excel, and PowerPoint or similar software. Participants must be able to view AND generate the following file types:
	- o .doc/.docx
	- o .xls/.xlsx
	- o .ppt/.pptx
- JavaScript enabled
- Cookies enabled
- Adobe Acrobat Reader or other PDF reader software

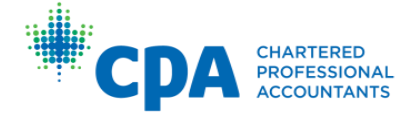

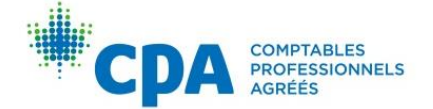

#### <span id="page-4-0"></span>**General requirements**

- Sound card with speakers or headphones (modules may contain audio that requires headphones or speakers)
- Internet access; high speed strongly recommended
- One of the following internet browsers:
	- o Firefox (latest version)
	- o Chrome (latest version)
	- o Microsoft Edge (latest version)

## <span id="page-4-1"></span>**Access**

You will receive an automated email once your D2L account has been created, and each time you are enrolled in a module within D2L. The email will contain instructions for login and access.

## <span id="page-4-2"></span>**Participant resources**

Participants have access to several resources during the CPARE module.

#### <span id="page-4-3"></span>Regional/provincial contacts

Your region/province are available to you throughout the module. You should contact your region/province for the following:

- Module and exam registration and withdrawals
- Questions about accommodations for medical reasons or disability
- Exam location and administration questions
- Additional support and resources not listed in this guide

Your region/province can be reached using the contact information in [Appendix I.](#page-10-0)

<span id="page-4-4"></span>**Curriculum resources** 

#### **CPARE Technical Review**

The module-specific technical review includes the following resources:

- $\circ$  A custom study plan based on your availability to study
- o Diagnostics that evaluate your proficiency on technical topics in the module to pinpoint areas requiring further study
- $\circ$  Recommended eBook chapters for each unit, with accompanying knowledge check practice questions

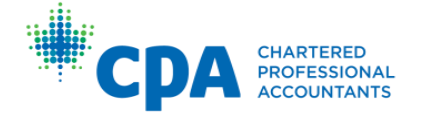

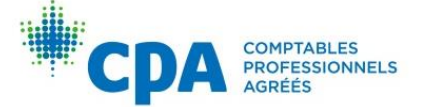

- $\circ$  Tailored adaptive reviews that reinforce learning and provide you with an opportunity for additional practice
- $\circ$  A question bank for you to attempt additional practice questions

#### **Knotia**

Knotia is CPA Canada's research platform for insights into accounting, assurance, and taxation matters. Through Knotia, participants will have access to the following subscriptions:

- CPA Canada Standards and Guidance Collection (exam reference)
- Excise Tax Act (exam reference)
- Federal Income Tax Collection (exam reference)

If you experience any issues with your Knotia account, please contact the CPA Canada Customer Service Department at 1-800-268-3793 or [member.services@cpacanada.ca.](mailto:member.services@cpacanada.ca)

## The CPA Canada Learning Library (eBooks)

The eBooks cover technical and enabling competencies and consist of several volumes. The eBooks are not meant to be a comprehensive representation of *[The CPA](https://www.cpacanada.ca/en/become-a-cpa/why-become-a-cpa/the-cpa-certification-program/the-cpa-competency-map/the-2022-cpa-competency-map)  [Competency Map](https://www.cpacanada.ca/en/become-a-cpa/why-become-a-cpa/the-cpa-certification-program/the-cpa-competency-map/the-2022-cpa-competency-map)*; rather, they are a tool to help participants in their studies. Note that the eBooks are not provided for reference on the examinations. Refer to [Appendix II](#page-12-0) for instructions on how to access and print the eBooks.

#### Exam resources

Participants will have access to several exam resources within their module. National exam–related information can also be found on the [CPA Canada website.](https://www.cpacanada.ca/en/become-a-cpa/certification-resource-centre/resources-for-cpa-evaluation)

#### <span id="page-5-0"></span>**IT Helpdesk**

<span id="page-5-1"></span>Direct any technical issues to the [CPA Canada IT Helpdesk.](https://cpacanada.service-now.com/support)

# **Module Format**

CPARE is a self-study and self-paced module. As such, there are no deadlines or submissions. You are provided with a suggested eight-unit study schedule that outlines the suggested activities to complete before the CPARE examination. The syllabus outlines the technical topic coverage over the eight units.

You should expect to spend an average of 15 hours on each unit to complete the activities. This time estimate does not include review of prerequisite knowledge. You will need to consider your personal and work commitments (and level of familiarity with the technical topics) in developing a study schedule that works for you.

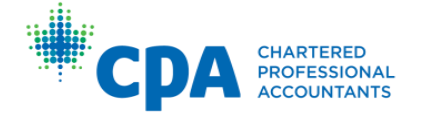

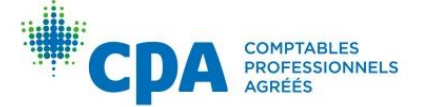

The module is not monitored by a facilitator. Participants will be provided with an unmonitored discussion board that can be used to communicate with other participants. There is no face-to-face component of the module.

# <span id="page-6-0"></span>**Module Overview**

## <span id="page-6-1"></span>**Getting started**

Once participants are given access to their module in D2L, they will complete a getting started checklist to orientate themselves with the module and exam resources.

## <span id="page-6-2"></span>Units 1 to 8

Participants will work through eight units to complete the module. In each unit, participants will learn with the CPA Canada eBook and law textbook.

#### <span id="page-6-3"></span>**CPA Canada Learning Library eBook (CPA Canada eBook) — Technical review**

A number of eBook chapters are recommended for each unit. Each chapter includes a snapshot, written instruction, examples, e-lessons on select technical topics, summary problems, and practice multiple-choice questions (MCQs), as applicable.

The CPA Canada eBook and practice MCQs can be accessed via the module's technical review through a link in your module's D2L site. Each module's technical review includes the following resources:

- A custom study plan based on your availability to study
- Diagnostics that evaluate your proficiency on technical topics in the module to pinpoint areas requiring further study
- Recommended eBook chapters for each unit, with accompanying practice MCQs
- Tailored adaptive reviews that reinforce learning and provide you with an opportunity for additional practice
- A question bank for you to attempt additional practice questions

Refer to the instructions provided within your module's D2L site and in [Appendix II](#page-12-0) for further information on how to use the technical review.

#### <span id="page-6-4"></span>**Law textbook**

The law textbook can be accessed through a link in your module's D2L site. Each law textbook chapter includes written instruction and practice multiple-choice questions. Refer to the instructions provided within your module's D2L site for information on how to access the law textbook.

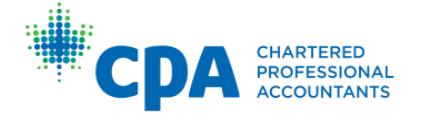

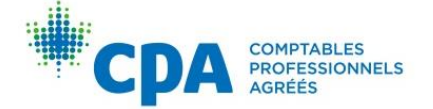

# <span id="page-7-0"></span>**Learning Materials**

Below is a summary of the learning materials for the CPARE module:

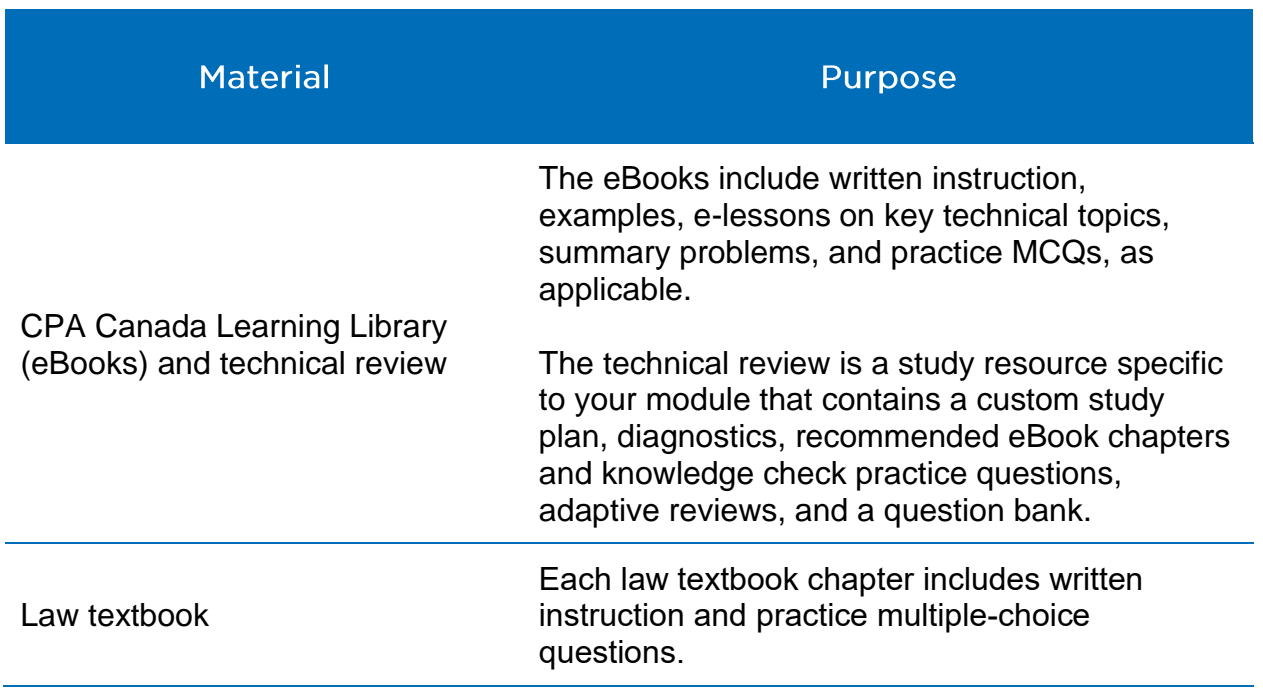

## <span id="page-7-1"></span>**Debriefing**

After completing learning materials, such as the practice MCQs, participants should complete a self-debrief of their performance. Automated feedback is provided to explain why the answer selected was correct or incorrect.

## <span id="page-7-2"></span>**Grades**

<span id="page-7-3"></span>There is no overall module grade or grades for completion of CPARE module activities.

## **Module examination**

Many of the exam resources are located within the CPA Canada website. They are consolidated for reference within the exam resources section of the module. Participants should review the exam resources to prepare for exam day. The module covers a large amount of content, but not the entire breadth of content that may be examinable. To reinforce your knowledge, refer to the module materials, including the law textbook and the technical review that hosts the eBook.

Refer to the [CPA Harmonized Education Policies](https://www.cpacanada.ca/become-a-cpa/why-become-a-cpa/the-cpa-certification-program/cpa-harmonized-education-policies) for policies related to exam registration, exam eligibility, and exam attempts.

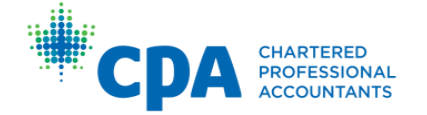

# <span id="page-8-0"></span>**Academic and Professional Policies**

## <span id="page-8-1"></span>Conduct

CPAs must abide by a code of conduct, are required to participate in lifelong professional development, and are subject to uniform standards of entry into the profession.

### <span id="page-8-2"></span>Professionalism

How members act reflects on the CPA designation and affects the level of respect the profession receives. Participants taking CPA modules are expected to behave professionally. Refer to the CPA Harmonized Education Policies and the training contract that you signed with your regional/provincial body.

#### <span id="page-8-3"></span>Use of generative artificial intelligence

Participants are encouraged to read the policy on [Academic Integrity and the Use of](https://www.cpacanada.ca/-/media/site/operational/ec-education-certification/docs/g01489-ec_artificial-intelligence-policy_en.pdf)  [Artificial Intelligence \(AI\).](https://www.cpacanada.ca/-/media/site/operational/ec-education-certification/docs/g01489-ec_artificial-intelligence-policy_en.pdf) This policy explains how generative AI can be used appropriately by learners. An example of a generative AI platform is ChatGPT.

## <span id="page-8-4"></span>Code of Professional Conduct

CPA Canada represents highly qualified professionals who demonstrate an ongoing commitment to providing the highest standards of accounting, ethics, and best business practices. As such, CPA Canada takes violations of ethics very seriously. As stewards of the public trust, participants and members are expected to maintain a high level of integrity and ethical standards.

All participants and members are required to abide by their regional/provincial act, bylaws, and the Code of Professional Conduct. Those who do not abide by the Code of Professional Conduct may be subject to the disciplinary process and have their registration removed.

## <span id="page-8-5"></span>**Managing your module**

You should be familiar with how to make changes to your module.

## <span id="page-8-6"></span>**Personal information changes**

You are responsible for notifying your regional/provincial education body (see [Appendix](#page-10-0) [I\)](#page-10-0) when circumstances change, such as the following:

- Address change
- Employer change
- Name change

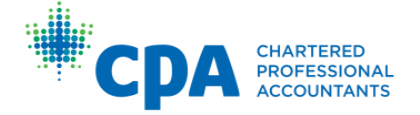

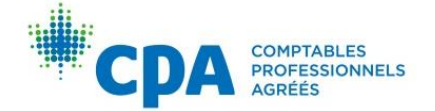

#### <span id="page-9-0"></span>Withdrawing from the module

If participants choose to withdraw from the module, they can withdraw by contacting their regional/provincial body using the information in [Appendix](#page-10-0) I. Refer to the CPA Harmonized Education Policies for policies related to withdrawing from a module.

#### <span id="page-9-1"></span>Module fees and annual dues

Module fees are required in full at the time of enrolment. To maintain status as a CPA member, you are also required to pay the annual dues set by your regional/provincial body.

#### <span id="page-9-2"></span>**Academic accommodations**

If participants have a religious or medically documented reason or disability that affects their ability to attempt the module exam as scheduled, they can request an academic accommodation. Such participants will need to provide appropriate documentation and may be asked to provide additional information. To request an accommodation, see [Appendix](#page-10-0) I.

# <span id="page-9-3"></span>Contact

Direct any technical issues to the [CPA Canada IT Helpdesk.](https://cpacanada.service-now.com/support) Any other questions should be directed to regional/provincial staff using the contact information in [Appendix I.](#page-10-0)

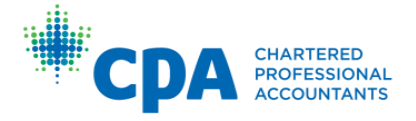

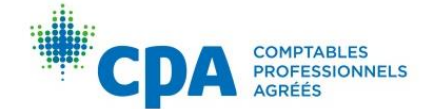

# <span id="page-10-0"></span>Appendix I: Regional Contact Information

## <span id="page-10-1"></span>CPA West (CPAWSB)

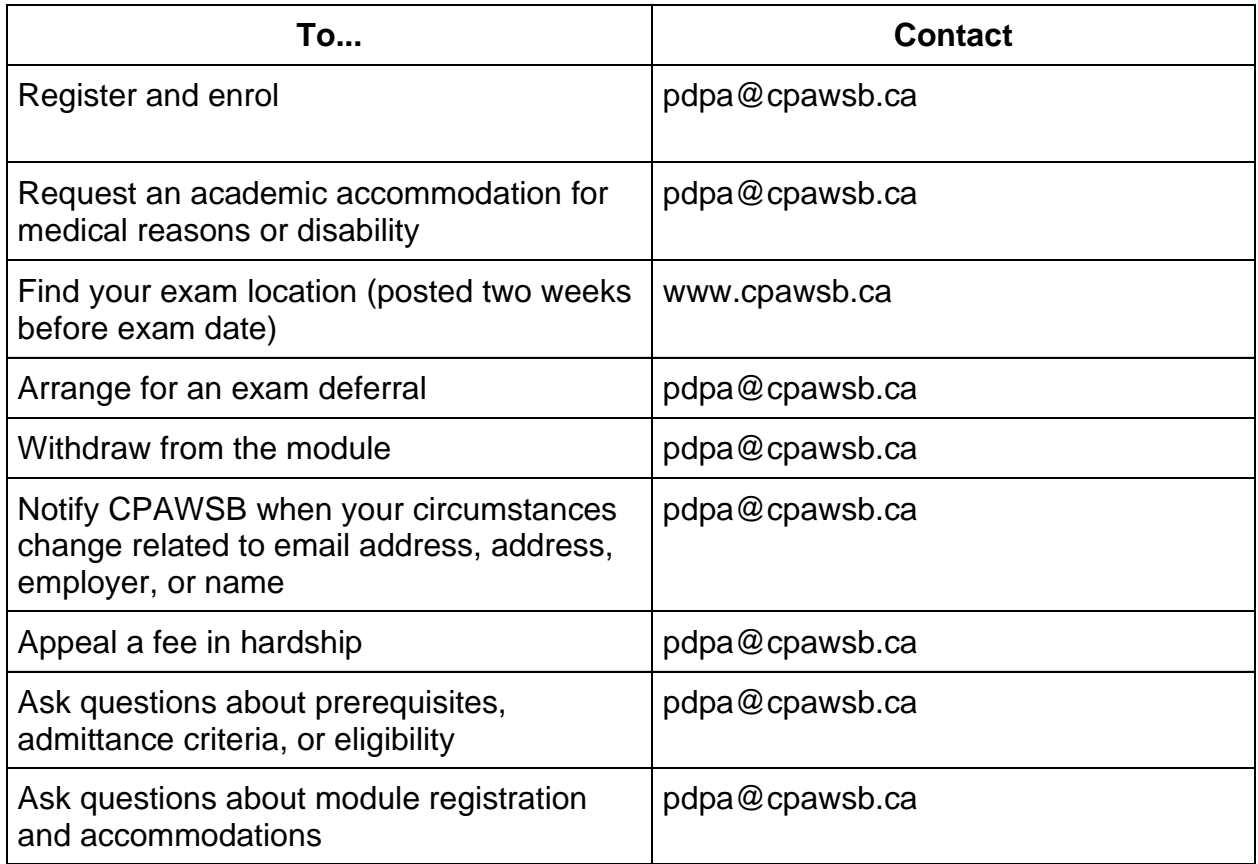

## <span id="page-10-2"></span>**CPA Ontario**

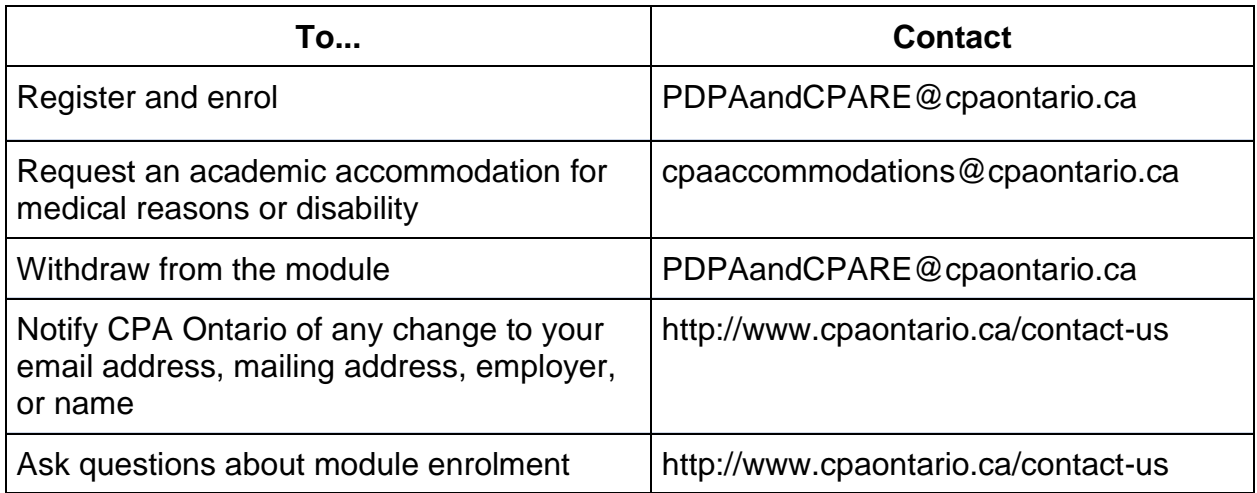

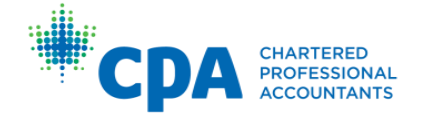

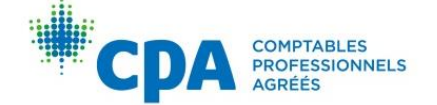

## <span id="page-11-0"></span>**CPA Quebec**

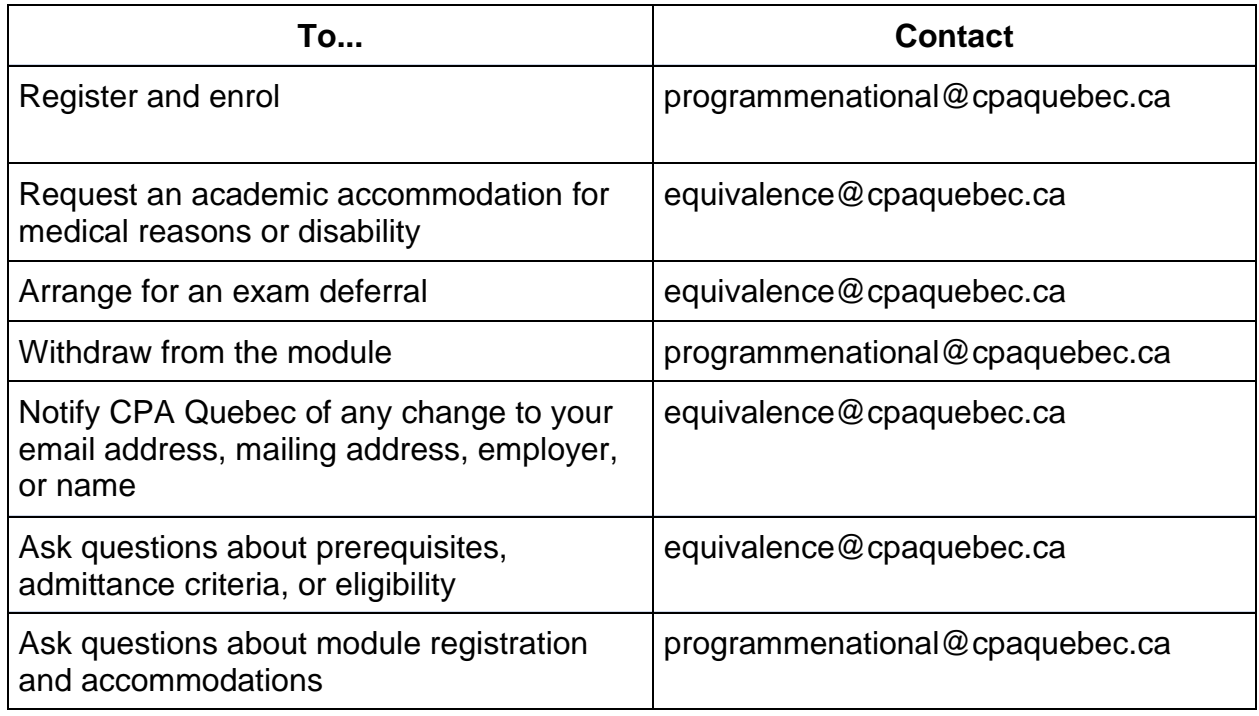

## <span id="page-11-1"></span>**CPA Atlantic**

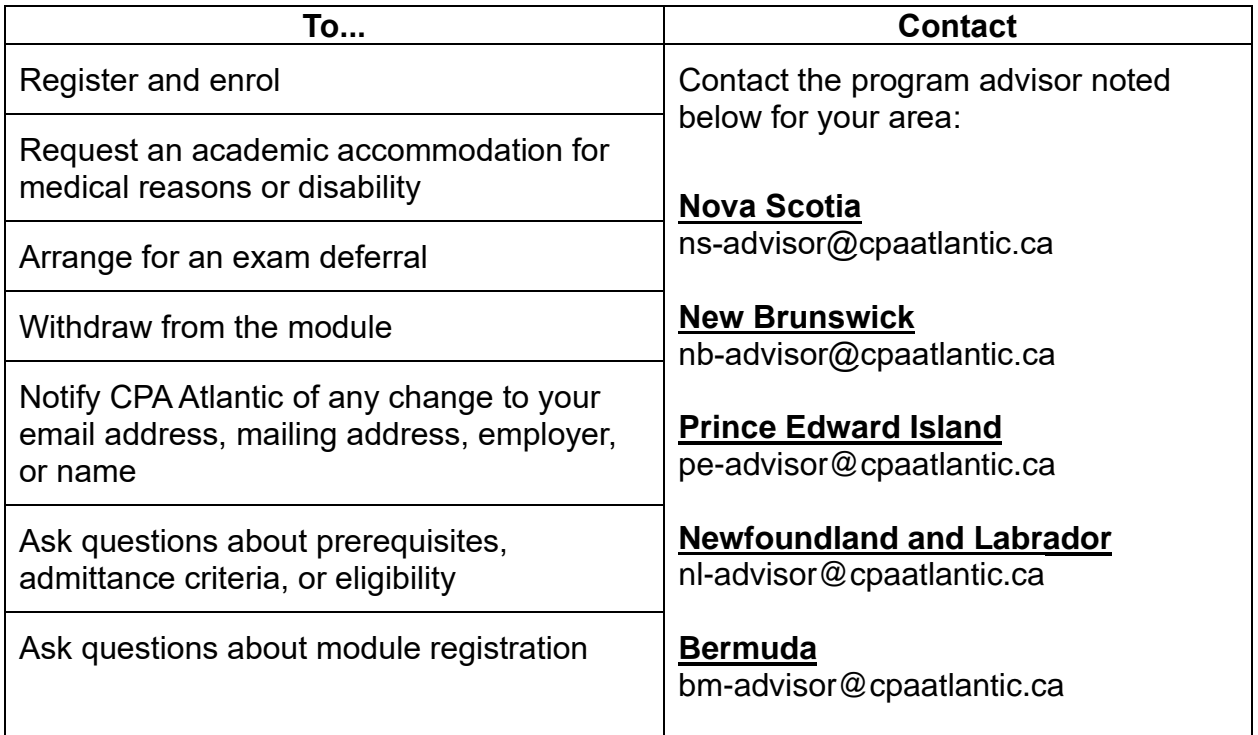

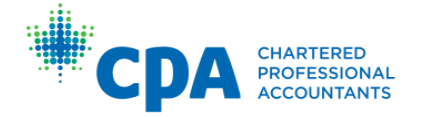

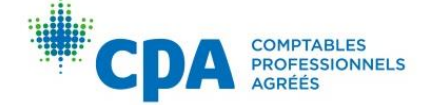

# <span id="page-12-0"></span>Appendix II: Commonly asked questions about the technical reviews and eBooks

## <span id="page-12-1"></span>**Technical reviews**

## <span id="page-12-2"></span>What is the adaptive learning platform?

The adaptive learning platform is a platform integrated with D2L that hosts the modulespecific technical reviews that cover the CPA Canada Learning Library.

#### <span id="page-12-3"></span>What is a module-specific technical review?

The technical reviews are an optional self-study resource to assist you in reviewing and developing your technical and enabling competencies, most of which are prerequisite knowledge. Refer to *[The CPA Competency Map](https://www.cpacanada.ca/en/become-a-cpa/why-become-a-cpa/the-cpa-certification-program/the-cpa-competency-map/the-2022-cpa-competency-map)* to determine which competencies are prerequisite knowledge. The technical review includes learning tools that utilize the CPA Canada Learning Library, including:

- A custom study plan
- **Diagnostics**
- eBook chapters and knowledge check practice questions
- Adaptive reviews
- A question bank

## <span id="page-12-4"></span>Am I required to complete the technical review?

The technical reviews are optional to complete; however, they are a valuable resource for you to assess your proficiency level and increase your knowledge of the topics covered in each unit.

#### <span id="page-12-5"></span>How do I access the technical review?

Within D2L, access the technical review from your module's D2L site by selecting "Technical Review" from the navbar.

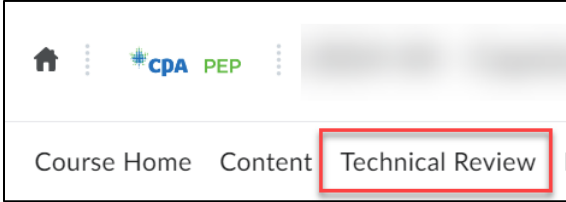

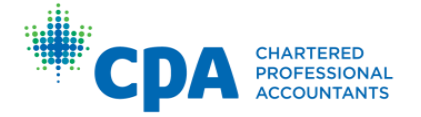

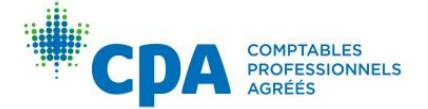

#### <span id="page-13-0"></span>I am looking for a specific chapter in the eBook. How do I find the chapter I am looking for?

Once you are in the technical review, select "Syllabus" and find the related chapter within a unit. If you know the eBook volume you wish to open, select any chapter from that volume to open the eBook in VitalSource. Once the eBook is open, you can navigate to the chapter using the table of contents.

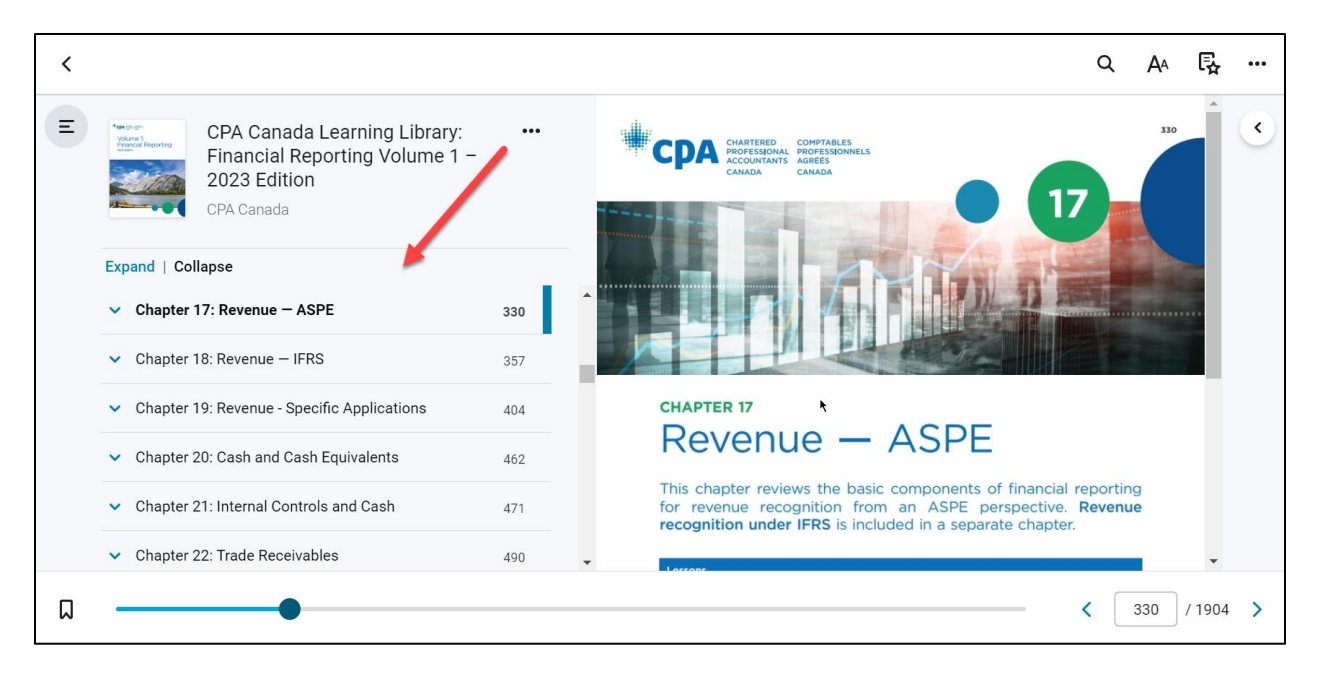

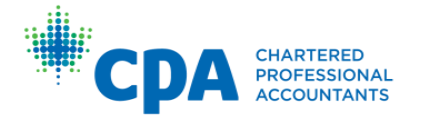

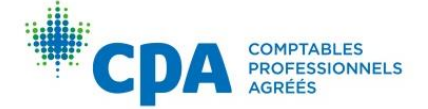

#### <span id="page-14-0"></span>Can I access the eBooks directly through the VitalSource website instead of navigating through the technical review each time?

To access the eBooks directly from the VitalSource website, you must first pair your automatically generated VitalSource account to a personal VitalSource account as follows:

1. Enter the technical review and open the eBook volume you would like to access within VitalSource.

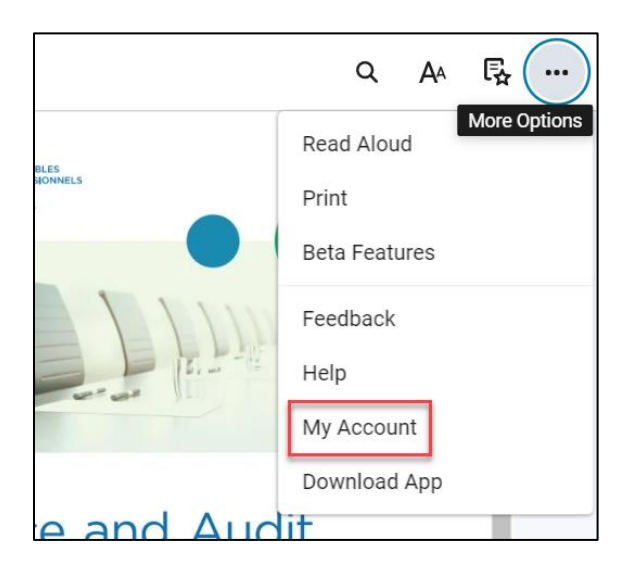

2. Under "More Options," select "My Account."

3. Select "Complete Account."

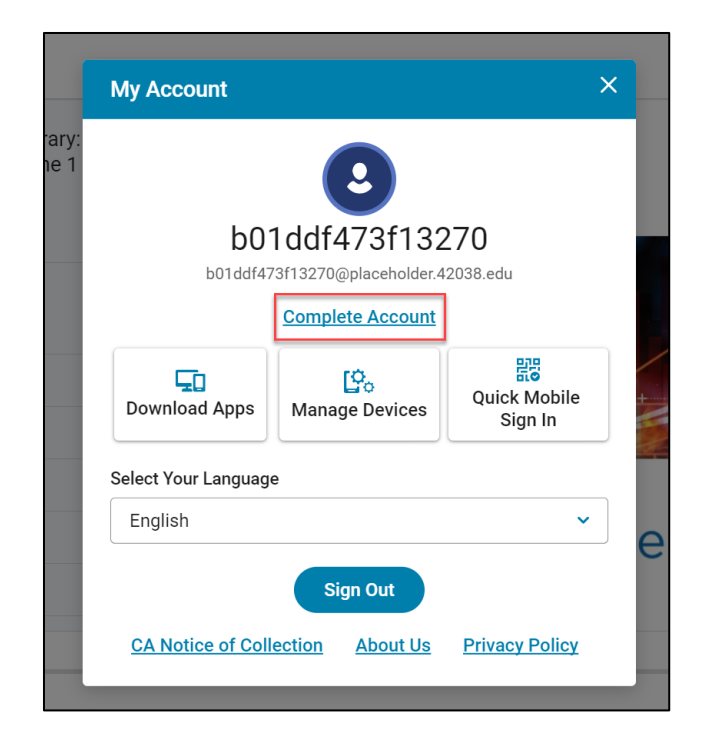

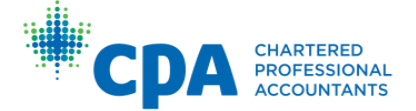

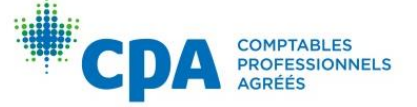

4. Sign up using your preferred email. If you have an existing VitalSource account, you can use your account email. Alternatively, you can sign up for a new account.

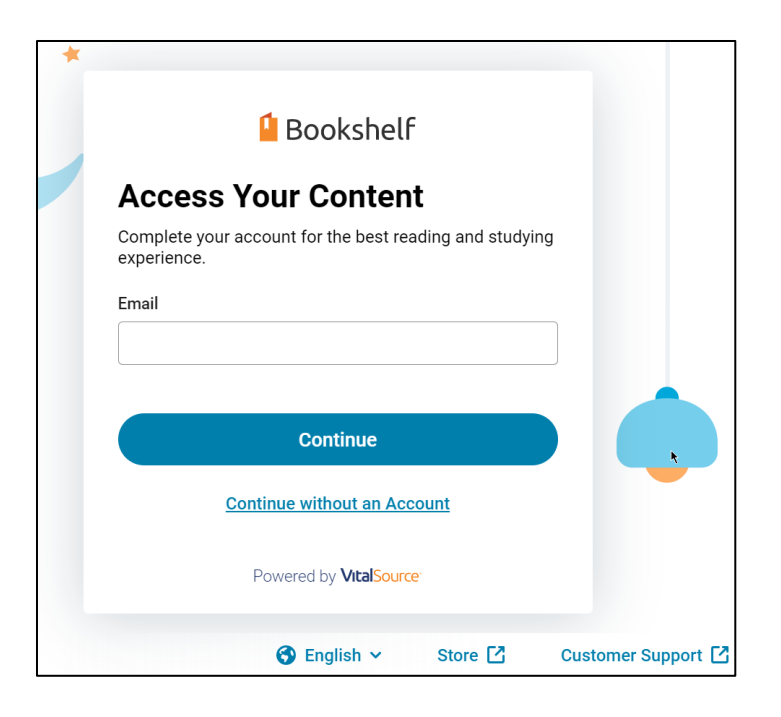

Once your account is paired, the eBook you accessed will be accessible from [your](https://bookshelf.vitalsource.com/#/)  [bookshelf](https://bookshelf.vitalsource.com/#/) at https://bookshelf.vitalsource.com/. To add additional eBook volumes to your bookshelf, you will need to open each of the volumes from the technical review as demonstrated above.

#### <span id="page-15-0"></span>How do I change the default language for VitalSource?

1. With VitalSource open, select "More Options" and then "My Account."

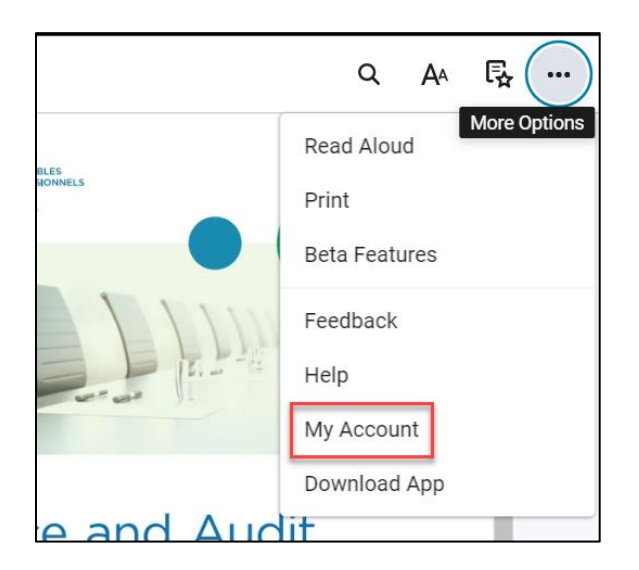

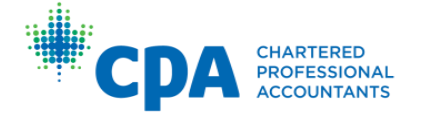

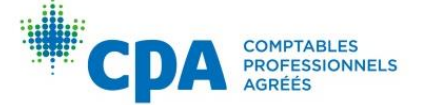

2. Select your language from the list.

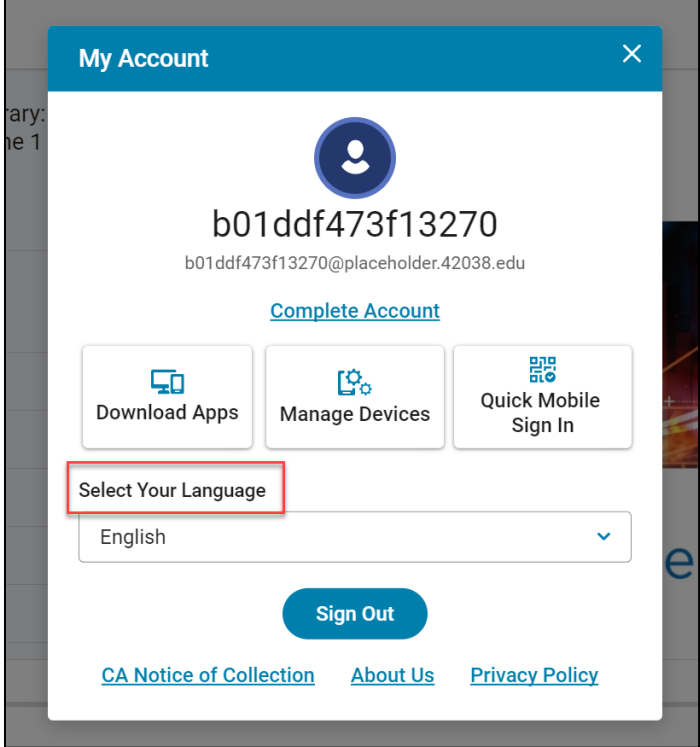

Note that VitalSource's default user interface language is English.

## <span id="page-16-0"></span>Can I use the VitalSource desktop reader application?

We do not suggest using the VitalSource desktop reader application for Windows computers, as some layout boxes in the eBook do not display appropriately in the desktop application. We suggest that you access the online version of the eBooks through the technical review or the web browser version of the VitalSource bookshelf.

#### <span id="page-16-1"></span>When I first enter the technical review, it prompts me to set up a custom study plan. What is a study plan?

The custom study plan is an optional tool that schedules all activities within the technical review based on the time you have available to study. You will be prompted to enter:

- The date you want to start studying
- The date you want to complete your studying (end date)
- The days of the week you are available for study
- The hours per day you are available for study

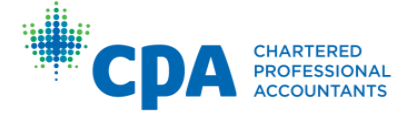

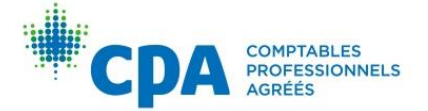

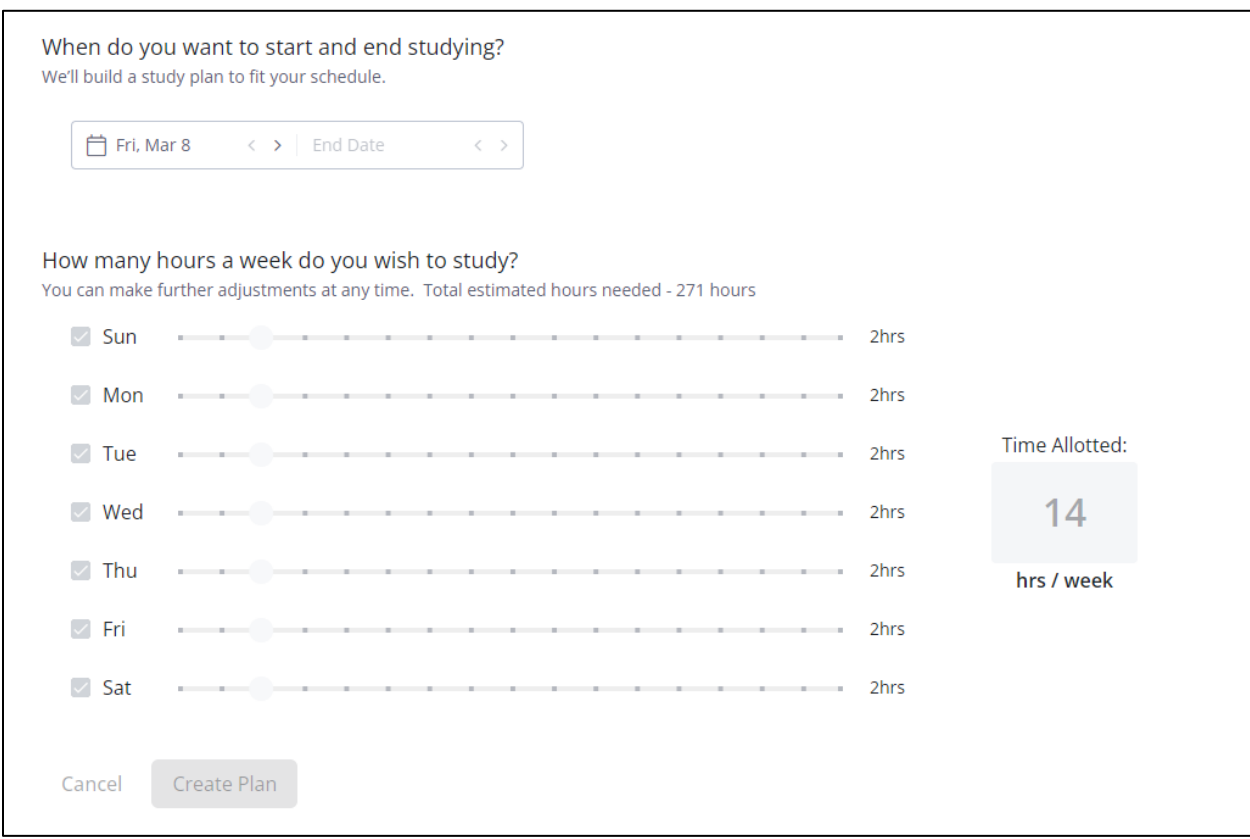

Using this information, the adaptive learning platform will create a study plan that fits your personal study schedule. It will set the due dates for all activities included within the technical review.

#### <span id="page-17-0"></span>In the study plan, what should I enter as my start studying date and end studying date?

You can start studying any time before the module starts or after the module has already started. It is suggested that you finish studying prior to the end of the module to leave time for exam review.

#### <span id="page-17-1"></span>The number of hours I can study per week does not meet the minimum number of hours required to save my study plan. What do I do?

The study plan assumes you will be completing all activities within the technical review. If the number of hours you can devote to studying does not allow you to save your study plan, you can increase the number of hours available for study to be able to save your study plan or increase the date range of your study plan. For example, if you plan to devote four hours per week to study over eight weeks, and you receive a warning that your planned end date must be before your selected end date, you won't be able to save your study plan. Increase the number of hours and/or the date range that you plan to study by modifying the start and finish dates until the warning disappears. Then, save your study plan.

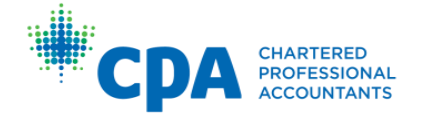

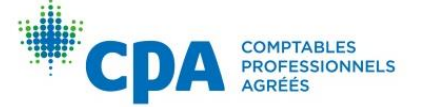

#### <span id="page-18-0"></span>Do I need to follow the due dates as scheduled by my study plan? What happens if I fall behind and can't keep up with the due dates shown in the study plan?

The study plan is an optional tool within the technical review that schedules the due dates for all activities within the syllabus according to your availability to study. You are not required to set up a study plan, nor are you required to follow the suggested due dates in the study plan. There is no penalty if you fall behind and do not complete the activities by the date suggested in the study plan. Regardless of the due dates noted, it is recommended that you complete all unit activities together as noted in your module's D2L site, starting with the recommended eBook chapters listed in the technical review.

If needed, you can reset your study plan anytime to reschedule all future activities by accessing the study plan from the left-hand navigation menu and selecting "Edit Plan".

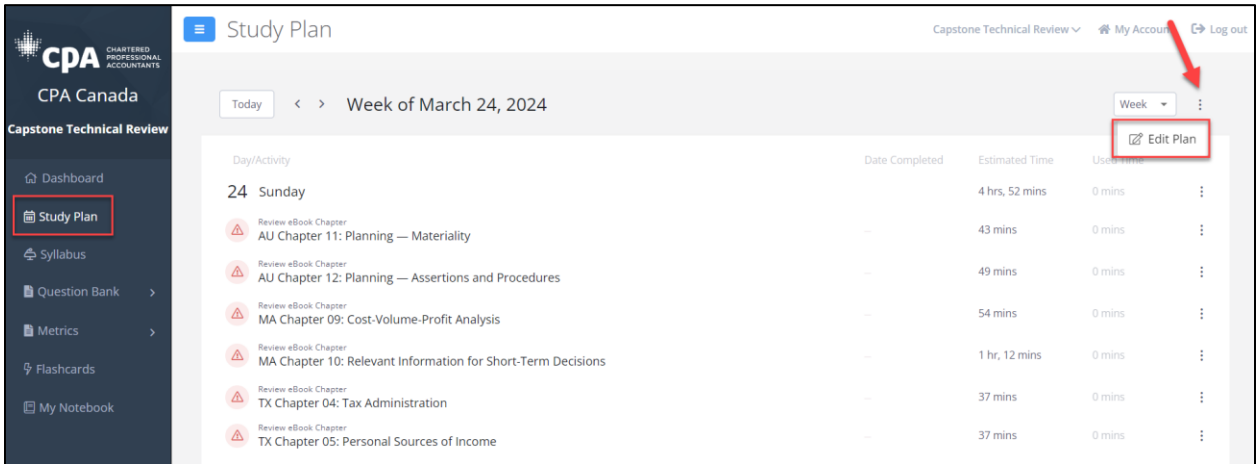

## <span id="page-18-1"></span>How do the diagnostics work?

There is an optional diagnostic to complete at the start of each unit. The diagnostics are used to assess your proficiency with the technical topics covered in that unit and identify eBook chapters requiring further study. The diagnostics are designed to be taken at the beginning of a unit to assist you in determining which chapters require further study in that unit.

#### <span id="page-18-2"></span>How does the syllabus work?

The technical review syllabus outlines the recommended eBook chapters for that module. Based on your results in the diagnostic, it is suggested that you focus on eBook chapters that require further study and skip chapters that you feel do not require further study.

#### <span id="page-18-3"></span>How do I access the practice MCQs?

Practice MCQs are housed within the technical review. They are optional to complete and can be accessed in two ways:

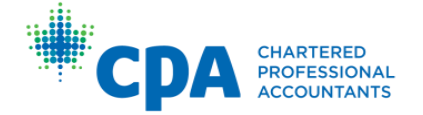

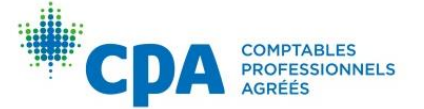

#### **1. Knowledge check**

Within the syllabus, select the relevant eBook chapter, and select "Start" beside the knowledge check. Note that the knowledge check presents a limited selection of MCQs for that chapter. To access all MCQs for a chapter, navigate to the question bank (see instruction below).

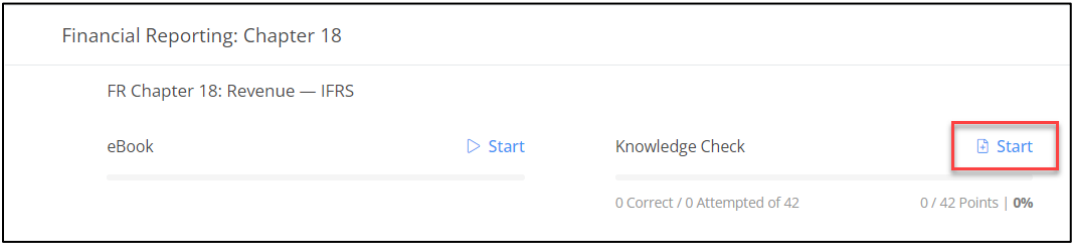

#### **2. Question bank**

To access the question bank, select "Question bank" from the left-hand navigation, and then select "Create activity." Note that the question bank contains all related MCQs for each eBook chapter.

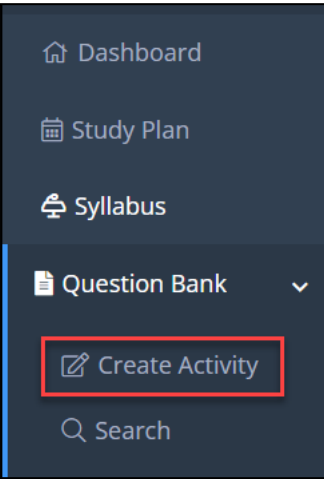

#### <span id="page-19-0"></span>What are the adaptive reviews and how do they work?

The adaptive reviews are optional. If you choose to complete them, we recommend you proceed through the chapters before starting them. Adaptive reviews reinforce your learning and provide an opportunity for additional practice. They consist of no more than 30 questions. The first 15 questions are "baseline" questions of a moderate difficulty. Your performance is monitored on these questions, and the remaining question difficulty will increase or decrease. If you're struggling, the difficulty of the questions will decrease. If you are performing well, the difficulty of the questions will increase to challenge you. You will receive a personalized report at the end of your adaptive review that highlights your strengths and weaknesses to assist you with your debrief.

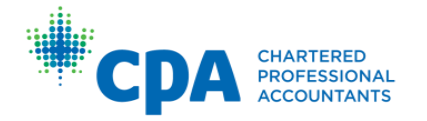

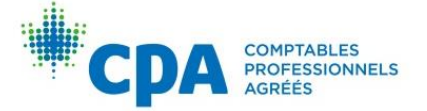

#### <span id="page-20-0"></span>How do I find the recommended eBook chapters for my module?

Refer to the syllabus for your module.

#### <span id="page-20-1"></span>How do I prioritize which chapters I should read?

You are encouraged to use the diagnostics at the start of each unit to determine which chapters to focus on reviewing. You should use your judgment on how much time you spend reviewing each chapter and which eBook tools to utilize. You can utilize the additional chapter resources, such as the e-lessons, examples, summary problems, and knowledge check practice questions at your discretion. For example, a participant who requires assistance in refreshing on a particular competency may choose to utilize all the additional resources, whereas a participant who is proficient with that competency may decide not to use the additional resources. You are not required to use all resources.

#### <span id="page-20-2"></span>How do I print the eBooks?

Open the eBook in VitalSource, either through the bookshelf (see FAQ above) or through the adaptive platform. Once you are in VitalSource, select "Print" from the menu.

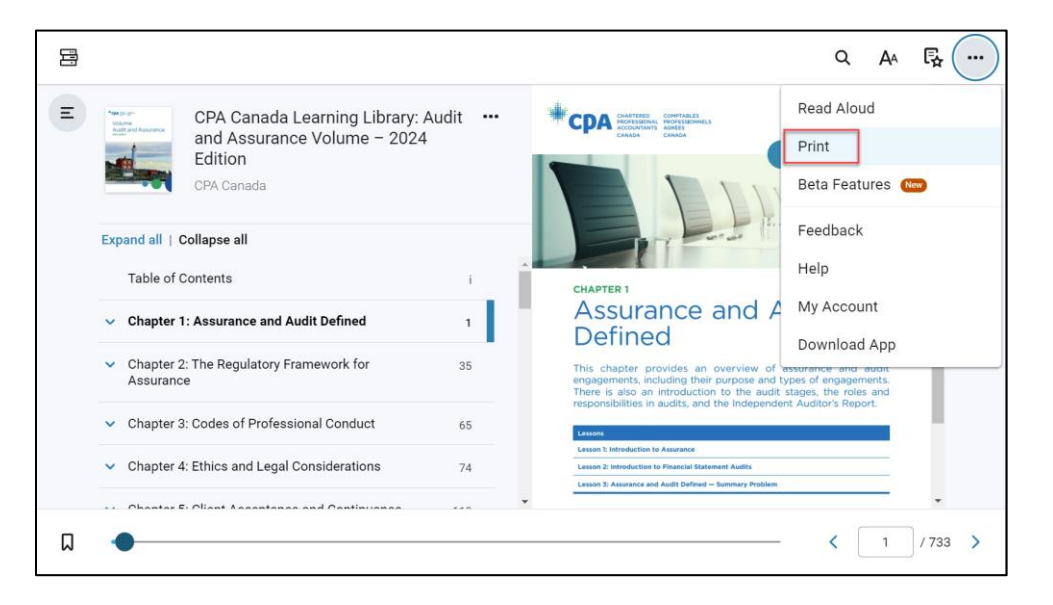

Select the page range that you would like to print and select "Print." Note that the maximum number of pages to print at one time is 50 pages to avoid timeout.

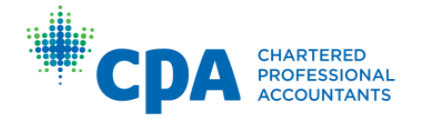

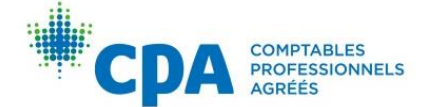

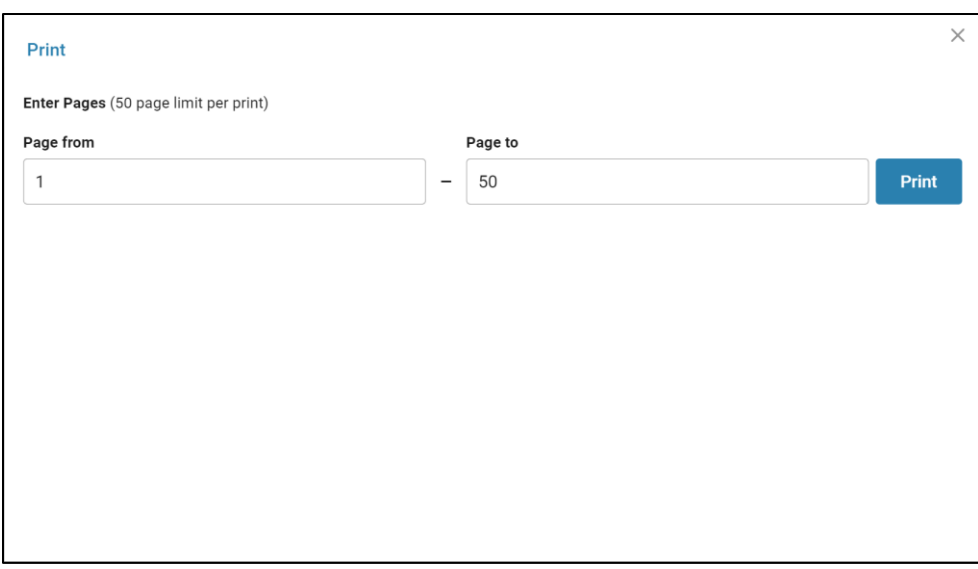

Once your print job is ready, select "Print Now" and follow the instructions on your computer to save the document as a PDF or to print to a personal printer.

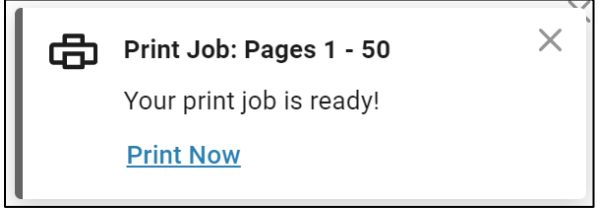

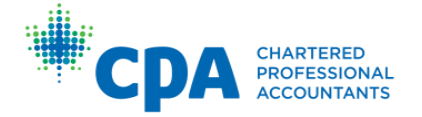

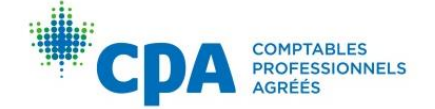